# The Appalachian Region - PCA **Website**

June 30, 2022

#### **Table of Contents**

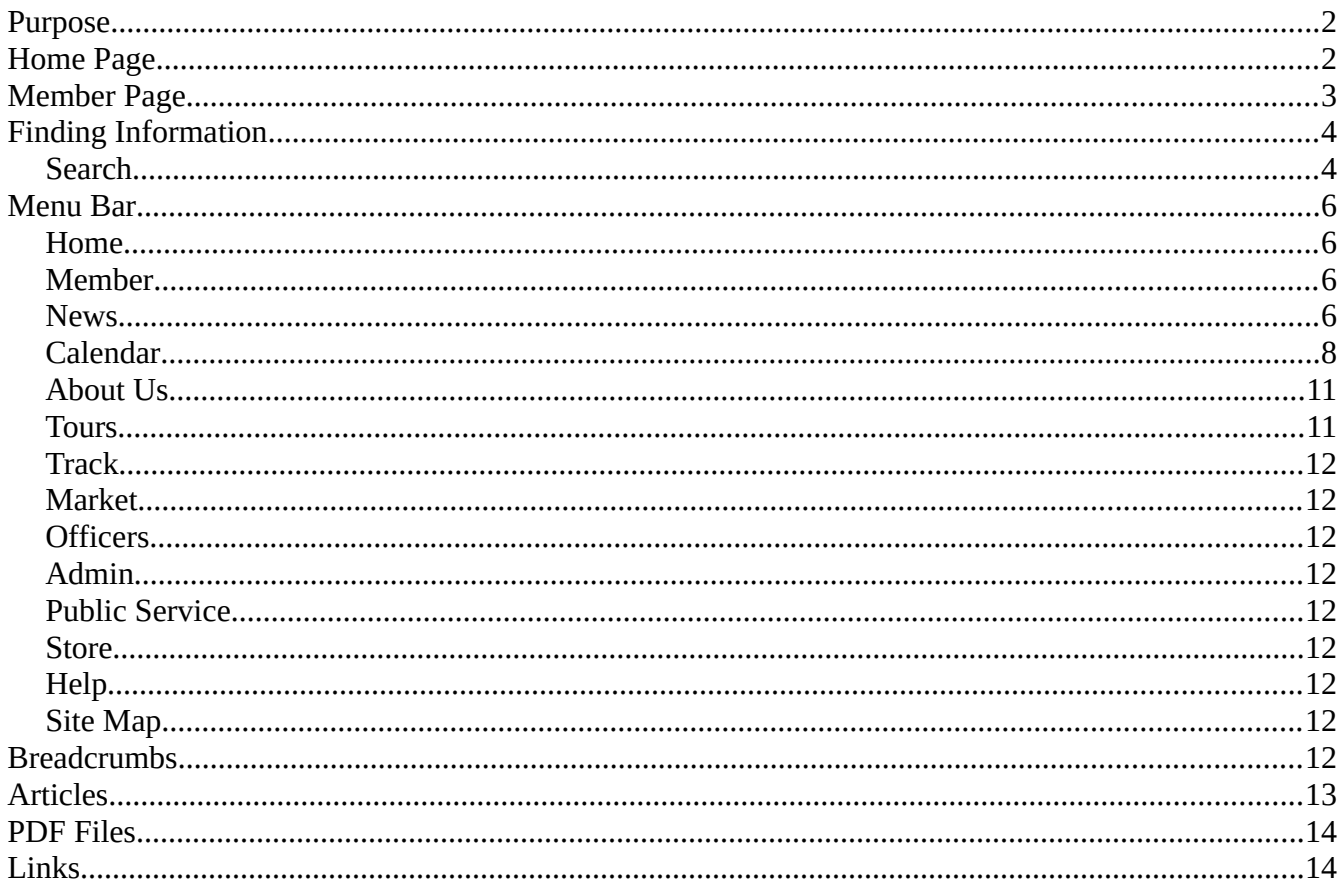

## <span id="page-1-1"></span>**Purpose**

Our Website, at [http://aprpca.org/](http://aprpca.org/356B/), is designed to provide information about the Region and its activities to our members. It makes minimal use of graphics to make it accessible for portable devices, such as cell phones. The goal is that our users will most often find what they need on the home page, and if it's not there they can find it with minimal effort.

## <span id="page-1-0"></span>**Home Page**

Figure 1 shows our home page, which is where those searching for our region are directed; it has a simple, uncluttered appearance, intended to introduce visitors and new members to us. The Appalachian Region logo appears at its top and identifies the site. A Search box is located in the top right corner. Entering a word or words initiates a search throughout the site; see the *Search* section below for the details. Below and to the left is the main menu bar, which shows the major sections; see the *Menu Bar* section below for a description. Our logo, the menu bar, and the search box appear on almost every page on our site. It's easy to miss the line beginning, "You are here," called the *breadcrumbs*; see the *Breadcrumbs* section below for the details. In the center below this is a banner photo of a recent major Region event, and selecting this takes the user to its description. Important announcements appear follow, as does a short slide show of typical activities, and some hints on navigating the site. Note that some text is in blue; this color identifies the text as a link and selecting it transfers the user to another page or another site. The *Our Recent Events* panel (on the left) has short descriptions of Appalachian Region events and links to complete articles about them. The *Our Next Events* panel (on the right) shows upcoming Region activities. Finally, links to sites of interest to Appalachian members appear at the bottom of the page.

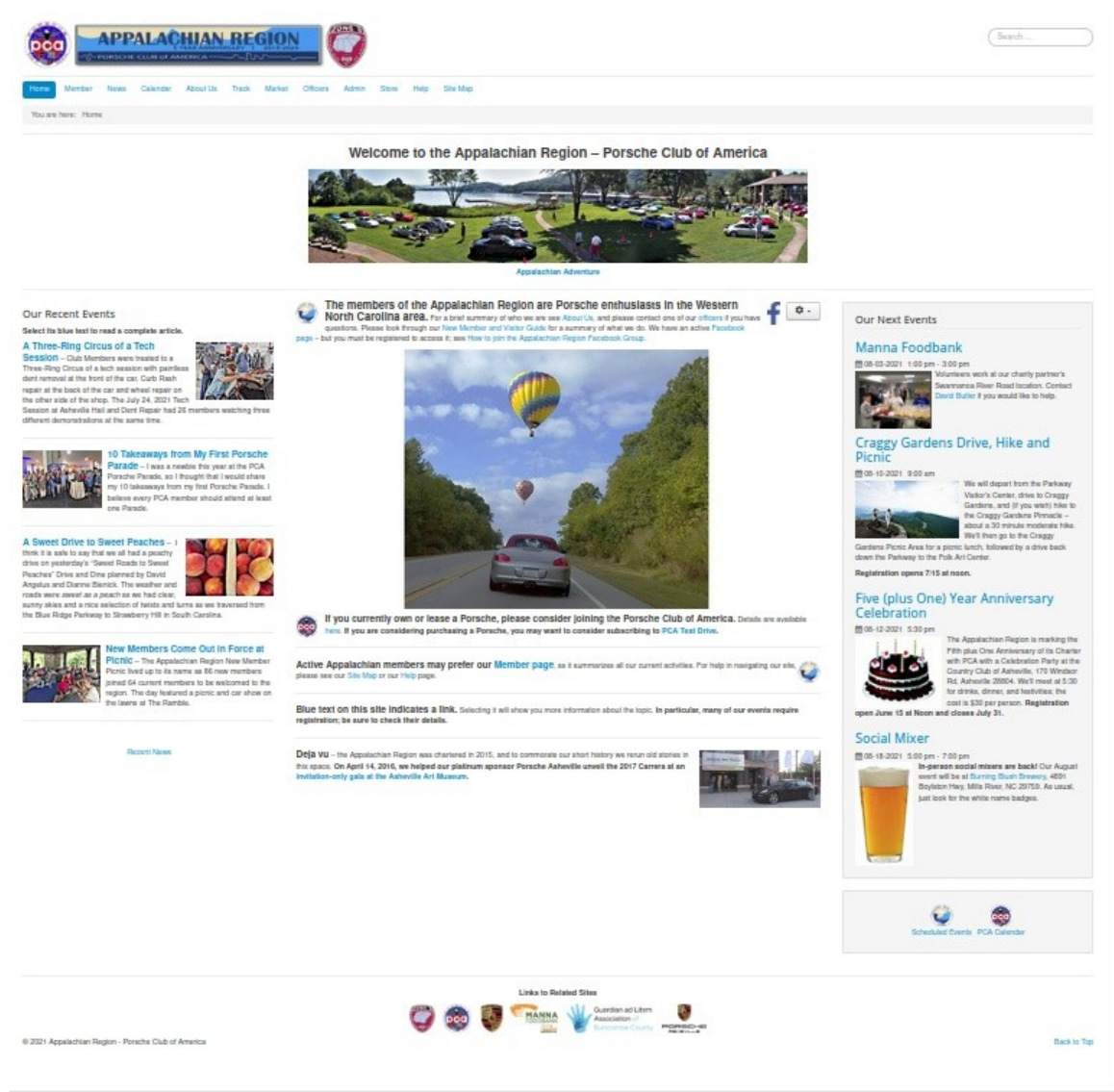

Figure 1. Home Page.

## <span id="page-2-0"></span>**Member Page**

Figure 2 shows our Member page, designed for active members. Although the layout is similar to Home, it's more complex and is designed to make detailed information faster to locate. The top of the page is similar, except that the banner photo is replaced by links to our platinum sponsor and charity partners. The Appalachian Region logo appears at its top and identifies the site. A Search box is located at the top right corner. An image, usually of a recent Region activity appears to the right of the announcements and selecting it or its caption transfers the user to a write-up. The six latest news items appear under *Recent News* on the left side, and selecting *Read More…* results in a jump to the full article. The *Coming Events* area shows upcoming activities. Finally, links to sites of interest to Appalachian members appear at the bottom of the page.

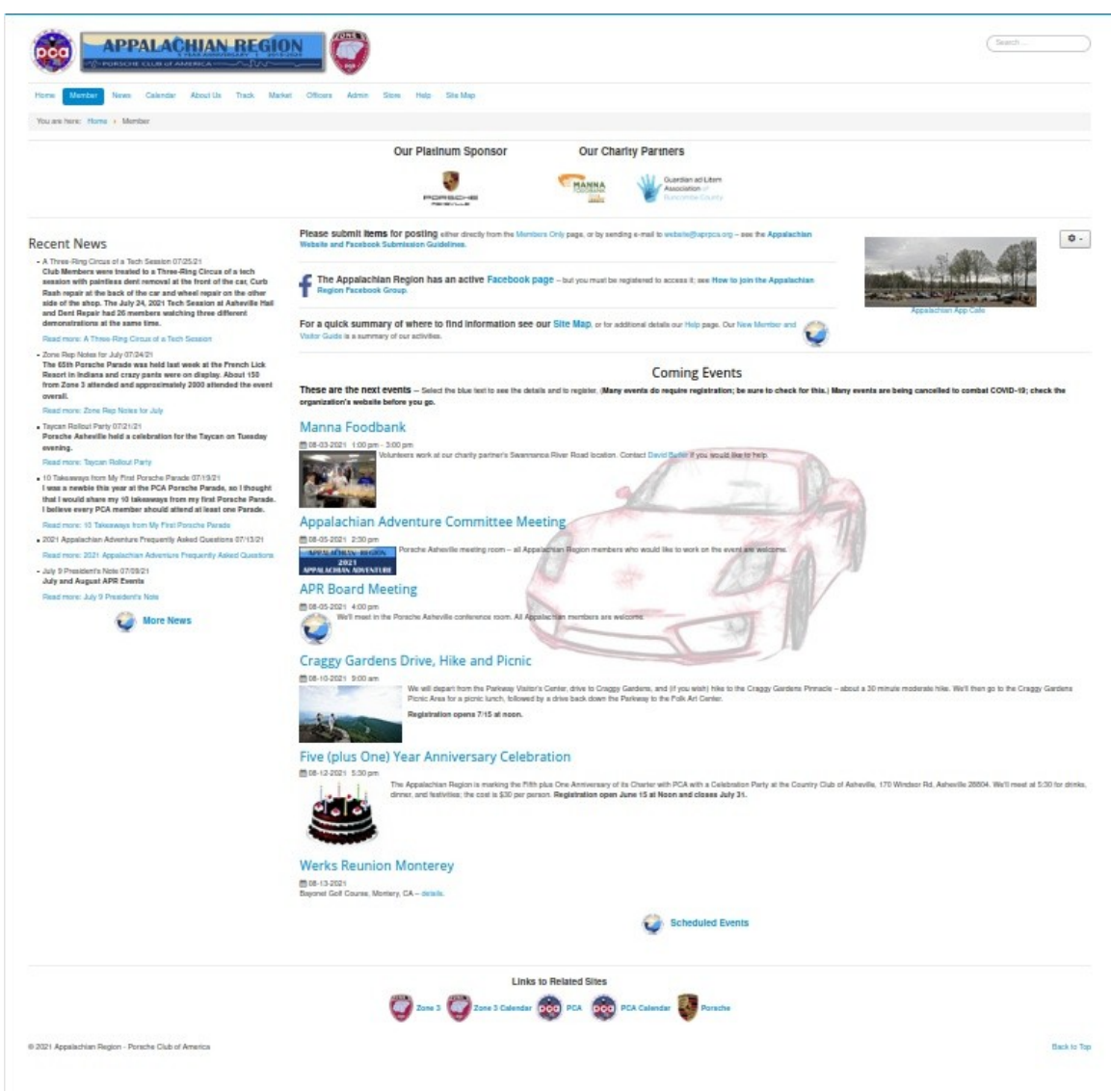

Figure 2. Member Page.

## <span id="page-3-0"></span>**Finding Information**

Trying to find something on any site by random search is tedious and often frustrating, so we include aids to make this easier and quicker and to increase the chance of success. Often the menu bar provides all you need, as it organizes our data; see the *Menu Bar* section below for more.

#### <span id="page-3-1"></span>**Search**

Using the search box at the top right of almost every page on our site provides an efficient way to find what you need, as it searches not only titles, but also content. Figure 3 shows that searching for "celebrate" returned seven items, none of which had "celebrate" in their title. Search uses complete words; "celebrate" and "celebration" will produce different results, and "celebrat" will return nothing. When you enter a term, search will probably make additional suggestions, which you may take or ignore. **When you complete your word or words, tap the** *Enter* **key to start the search.** Note that the contents of PDF files (see *PDF Files* below) are not searched.

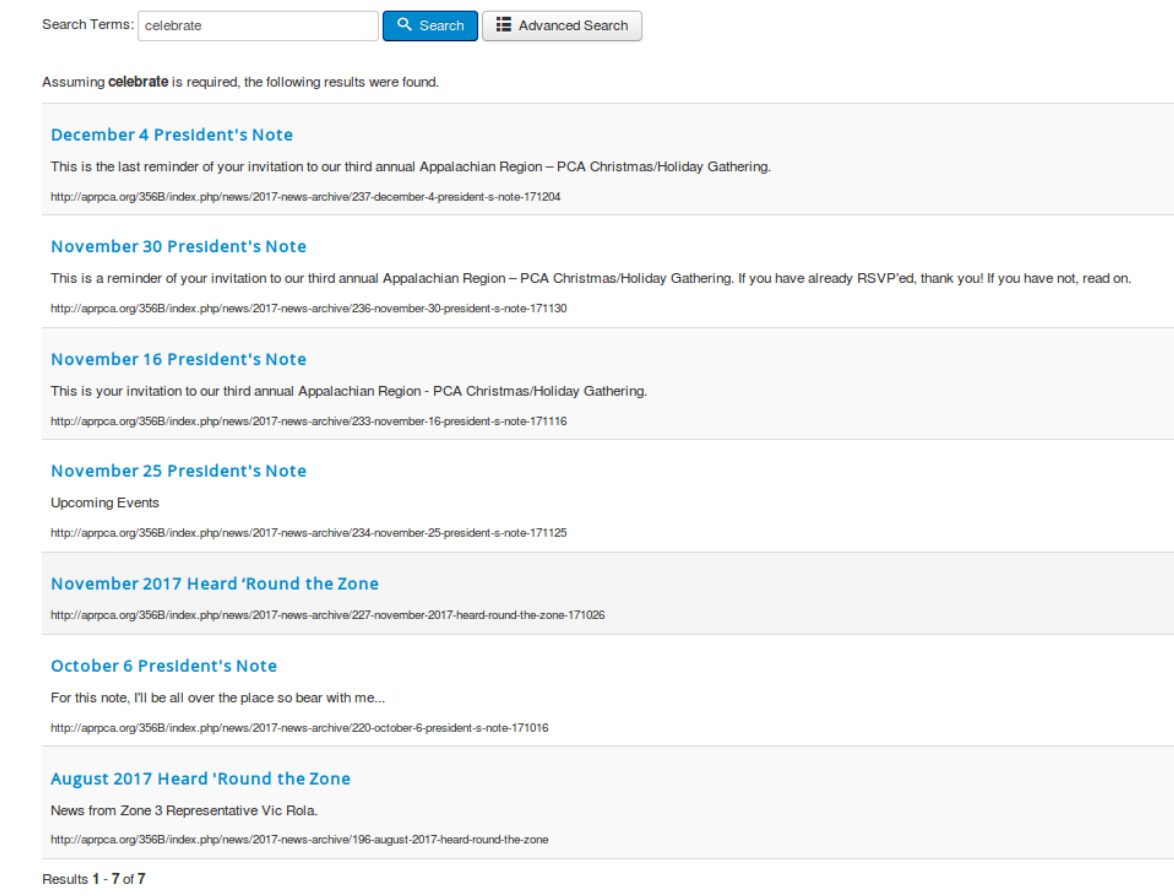

#### Figure 3. Search Results.

Selecting *Advanced Search* allows you to refine a search, as shown in Figure 4.

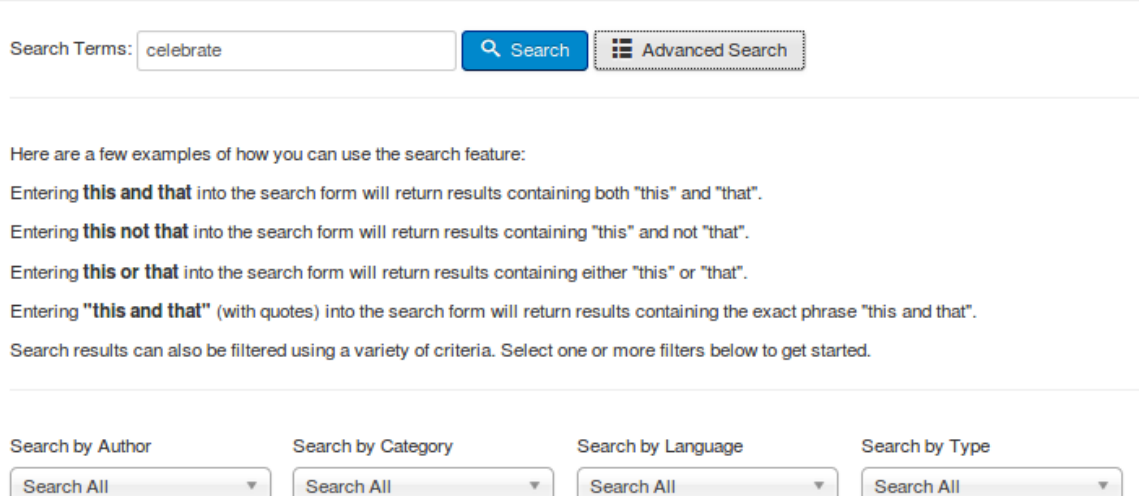

Figure 4. Advanced Search.

This search feature does not search the events calendar. For that, use the search feature on an Events page, which also searches content as well as titles.

# <span id="page-5-3"></span>**Menu Bar**

The menu bar shows the organization of our site and appears on almost every page. If you know what you are looking for, it provides fast access to it. The sections below describe the items on it.

#### <span id="page-5-2"></span>**Home**

This takes you to the Home page, described above.

#### <span id="page-5-1"></span>**Member**

This takes you the Member page.

#### <span id="page-5-0"></span>**News**

News articles hold most of the information on our site. However, only the last dozen or so appear on the News page, and older, less popular ones reside in the news archives. Figure 5 shows a typical news page. Only the article titles and usually an introductory line or two appear here. Selecting a title or its *Read more …* button will open the article.

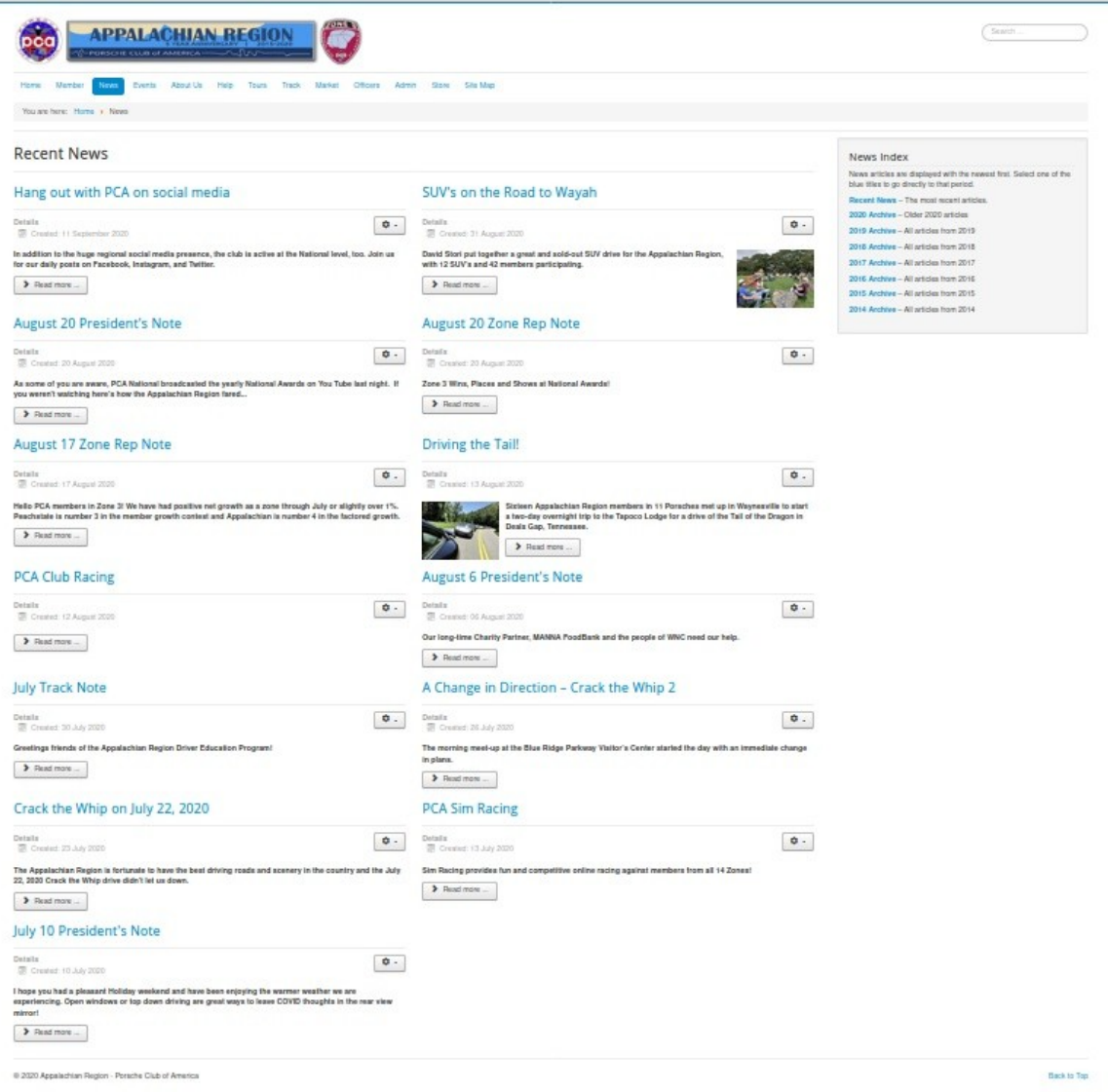

Figure 5. News Page.

Note the News Index on the right that shows the archives of older news articles. As usual, selecting their title takes you to them. If you know that what you want is in an archive, you can go directly there without entering the News page. Place the cursor, without clicking, on the News item in the menu bar; Figure 6 shows the drop-down menu that results. Moving the cursor to the archive you want before clicking takes you directly there. However, drop-down menus are awkward to use on cellphones.

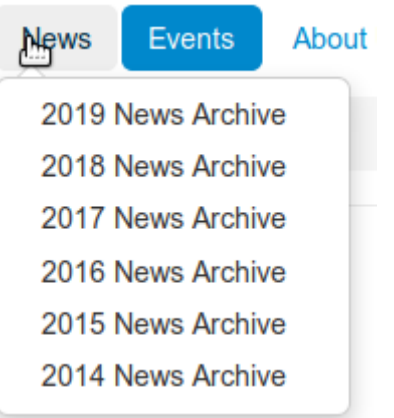

Figure 6. Drop-down News Menu.

#### <span id="page-7-0"></span>**Calendar**

Only the imminent events appear on our home page, but our entire calendar is available in Calendar. By default, it shows the events for a month, although you can change this to a week by selecting the *Weekly View* button. The events are color-coded following the legend at the bottom: red for Appalachian events, yellow for Appalachian committee meetings, yellow for other PCA events, and gray for non-PCA ones. To reduce clutter, only pending events are shown. You can search all events with the *Search*... box at the upper right, which here too searches not only of event names, but also their descriptions. The left and right blue double arrows page by one month, but you can use the down arrows on the month and year boxes to go directly to the date you want.

|                               | <b>APPALACHIAN REGION</b><br>PORSCHE CLUB of AMERICA - AV | Search<br>Search.<br>Search                          |                                                             |                                                                                                    |                          |                                                                                         |                                                                                                    |
|-------------------------------|-----------------------------------------------------------|------------------------------------------------------|-------------------------------------------------------------|----------------------------------------------------------------------------------------------------|--------------------------|-----------------------------------------------------------------------------------------|----------------------------------------------------------------------------------------------------|
| Home Member News              | Calendar                                                  | About Us Track                                       | Market Officers Admin                                       | Store Help Site Map                                                                                                    |                          |                                                                                         |                                                                                                    |
| You are here: Home . Calendar |                                                           |                                                      |                                                             |                                                                                                    |                          |                                                                                         |                                                                                                    |
| <b>Events Calendar</b>        |                                                           |                                                      |                                                             |                                                                                                    |                          | Monthly View<br>Weekly View                                                             | Calendar Index<br>Calendar and event information is available here.<br>Select one of the blue titles below to go directly<br>to that item. |
|                               | ≪                                                         | July                                                 | 2021                                                        | $\checkmark$                                                                                                    |                          | $\gg$                                                                                   | Calendar - Monthly event calendars<br>Event Summary - Names and dates of the next                                                          |
| <b>SUNDAY</b>                 | <b>MONDAY</b>                                             | <b>TUESDAY</b>                                       | <b>WEDNESDAY</b>                                            | <b>THURSDAY</b><br>$\mathbf{1}$<br><b>11 Sweet Roads to</b><br><b>Sweet Peaches</b>                                          | FRIDAY<br>$\overline{2}$ | <b>SATURDAY</b><br>$\overline{3}$                                                       | 20 events<br>Scheduled Events - Summary descriptions of<br>all scheduled events.                                                           |
|                               | 5                                                         | fi.<br><b>B</b> Manna Foodbank<br>$(1:00~\text{pm})$ | $\overline{7}$                                              | я<br><b>a: Appalachian</b><br><b>Adventure Committee</b><br>$(2:00~\text{pm})$<br>: APR Board Meeting<br>$(4:00 \text{ pm})$ | 9                        | 10                                                                                      |                                                                                                    |
| 11                            | 12                                                        | 13                                                   | 14                                                          | 15                                                                                                    | 16                       | 17                                                                                      |                                                                                                    |
| <b>TT PCA Parade</b>          | [1] PCA Parade                                            | TT PCA Parade                                        | <b>TT PCA Parade</b><br><b>13 Social Mixer (5:00</b><br>om) | <b>TT PCA Parade</b>                                                                                                    | <b>TT PCA Parade</b>     | <b>TT PCA Parade</b><br><b>Breakfast Ramble-</b><br>Pig & Grits                         |                                                                                                    |
| 18                            | 19                                                        | 20<br><b>Taycan Launch</b><br>Party (6:00 pm)        | 21                                                          | 22                                                                                                    | 23                       | 24<br><b>B</b> Tech Session on<br>Wheel Repair &<br>Paintless Dent Repair.<br>(9.30 am) |                                                                                                    |
| 25                            | 26                                                        | 27                                                   | 28                                                          | 29                                                                                                    | 30                       | 31                                                                                      |                                                                                                    |
| <b>Appalachian Committee</b>  |                                                           | Non-Appalachian PCA Event Appalachian Event          |                                                             |                                                                                                    |                          |                                                                                         |                                                                                                    |

Figure 7. Monthly Events Calendar.

Select an event to see its description; Figure 8 shows an example. This one requires registration, and selecting the *Register (Individual)* button takes you to the form. As usual, the breadcrumbs line appears at the bottom to help you navigate the site.

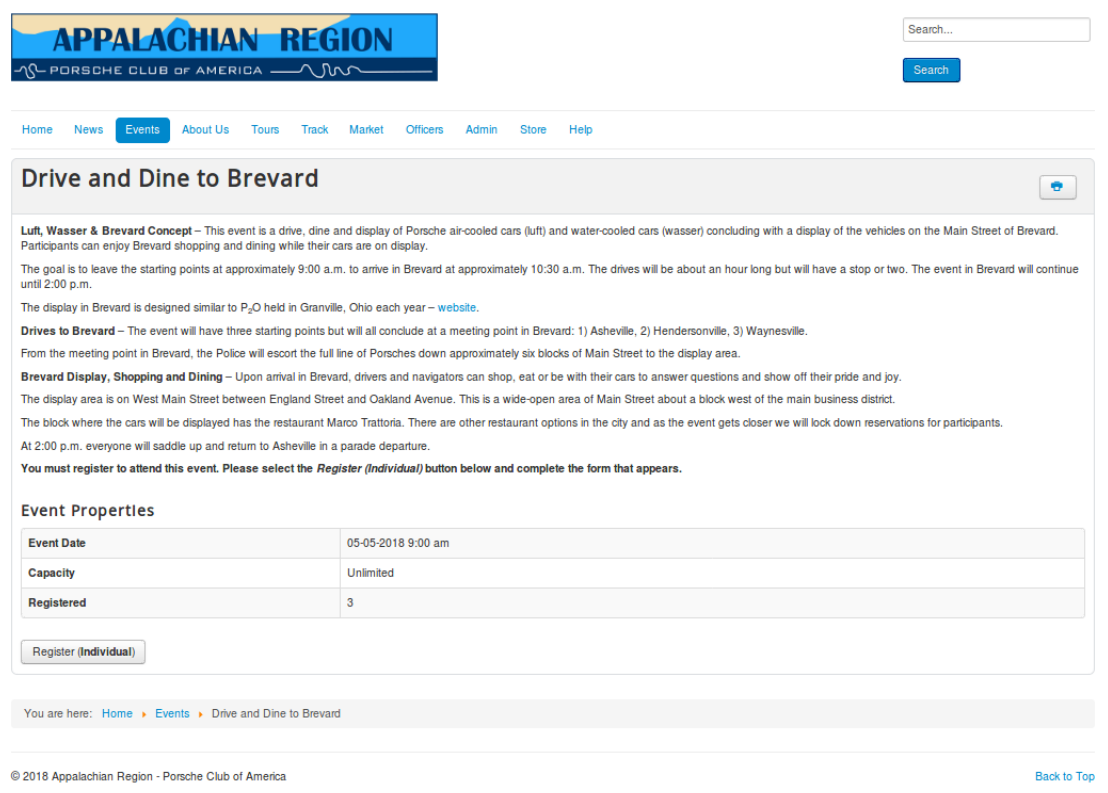

Figure 8. Event Description.

Note the calendar index on the right, showing alternate schedule formats. Selecting *Event Summary* displays upcoming events in a format convenient for printing a one-page summary. Many prefer the *Scheduled Events* page, Figure 9, which shows summaries of all our upcoming events. You can also access these alternate forms on a drop-down menu that appears when you place a cursor on the Calendar item in the menu bar.

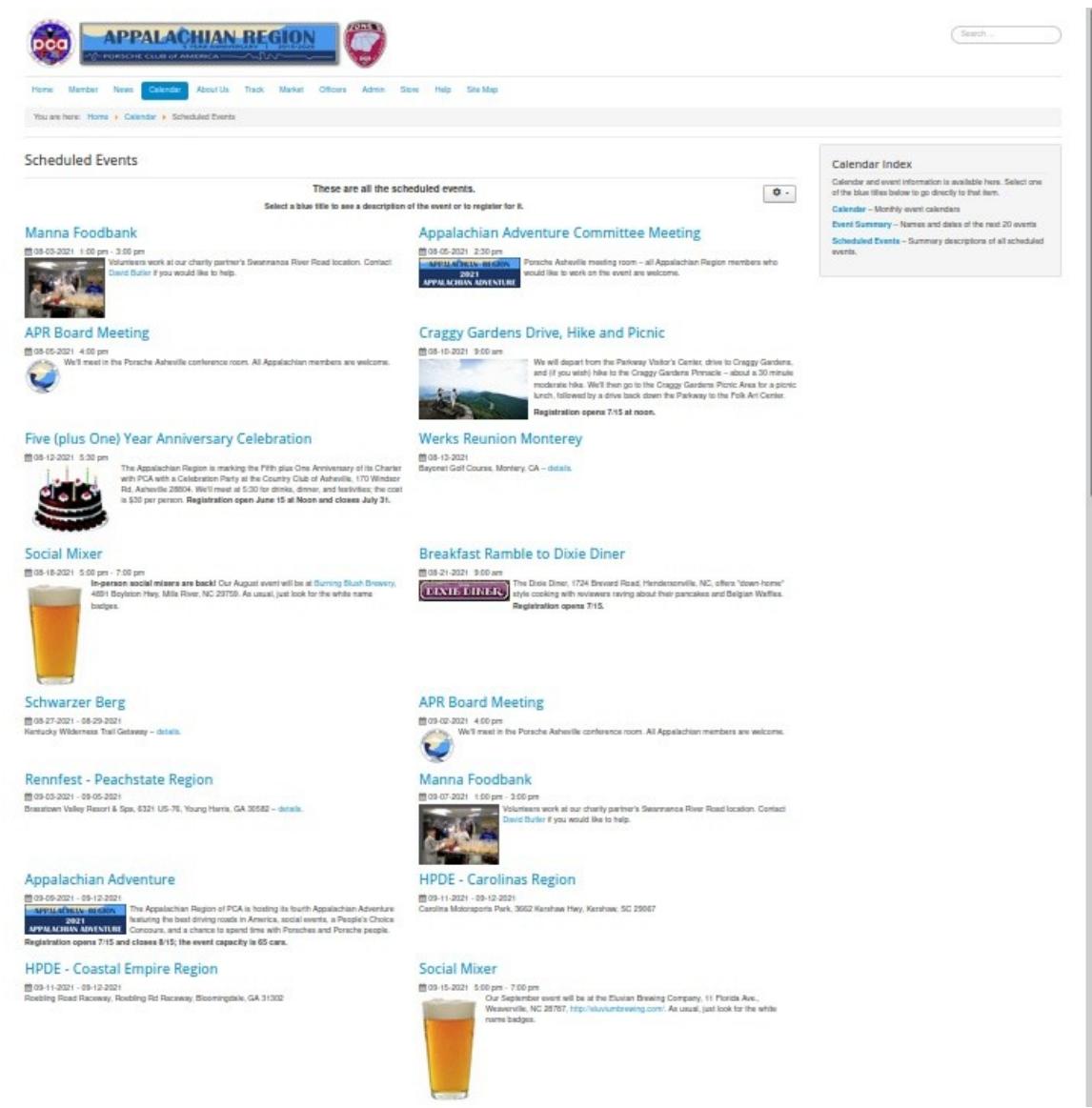

Figure 9. Scheduled Events.

#### <span id="page-10-0"></span>**About Us**

This is a single page introducing the Appalachian region.

#### <span id="page-10-1"></span>**Tours**

The Appalachian Region is located in an area with many wonderful driving roads, and frequently organizes tours through them. Turn-by-turn directions are available here, but you must be a registered Appalachian user to access them. Contact our Membership Chair (on the Officers page) to register.

## <span id="page-11-7"></span>**Track**

We have recently established a track program, and you can find such items as track maps and tutorials here.

## <span id="page-11-6"></span>**Market**

We accept non-comercial classified ads from all PCA members, regardless of their region.

# <span id="page-11-5"></span>**Officers**

Here you can find the names and contact information for the Region's officers.

# <span id="page-11-4"></span>**Admin**

Links to administrative information are available here, including procedures guides, bylaws, and board meeting minutes. Like the news page, placing a cursor on the Admin item in the menu bar drops down a menu of subcategories, including *Website Reports* (site usage reports), and *Members Only*. and *Admin Archive*, which holds older documents. Accessing *Members Only* requires logging in with a username and password.

## **Sponsors**

We have several sponsors who support our activities, and most offer special services to Appalachian members. This page describes these and provides links to the sponsors' websites.

# <span id="page-11-3"></span>**Public Service**

The Region supports several charities and this page describes our efforts.

## <span id="page-11-2"></span>**Store**

This is a link to the site that serves as our goodie store.

# <span id="page-11-1"></span>**Help**

This page provides instructions on navigating the site, including a link to this document.

# <span id="page-11-8"></span>**Site Map**

This displays an annotated menu bar with links to its pages. It acquaints new members with the site.

# <span id="page-11-0"></span>**Breadcrumbs**

Figure 10 shows a breadcrumbs line, located just below the menu bar at the top of almost every page. Here, the user is reading an article, *Appalachian Region Double Header Brings Out Over 65 Members*, which is in the *2021 News Archive*, located on the *News* page. He or she could return to any of the pages shown in blue with a single click. This feature is most helpful when looking through several items. However, unlike the *Hansel and Gretel* fairy tail, it shows the direct path back to the home page, not the route you followed to get where you are.

| Home |                                                                                                    |  | Member News Calendar About Us Track Market Officers Admin Store |  |  |  | Help Site Map |
|------|----------------------------------------------------------------------------------------------------|--|-----------------------------------------------------------------|--|--|--|---------------|
|      | You are here: Home » News » 2021 News Archive » Appalachian Region Double Header Brings Out Over 65 Members |  |                                                                 |  |  |  |               |

Figure 10. Breadcrumbs Line.

# <span id="page-12-0"></span>**Articles**

Most of the information on our site appears in articles; see Figure 11. All have the same layout, with the Region logo, a search box, and a menu bar at the top, and a breadcrumbs line at the bottom. Note the *Recent Related Items* column on the right, which shows articles with similar content added within about the last two years. The article author assigns keywords to it based on its content, and the items in the column share one or more of these. You will probably get better results with a good search, but this section provides a quick look. Also, note the button with a gear icon towards the top of the page. Selecting this gives you the option of printing the article or e-mailing a link to it.

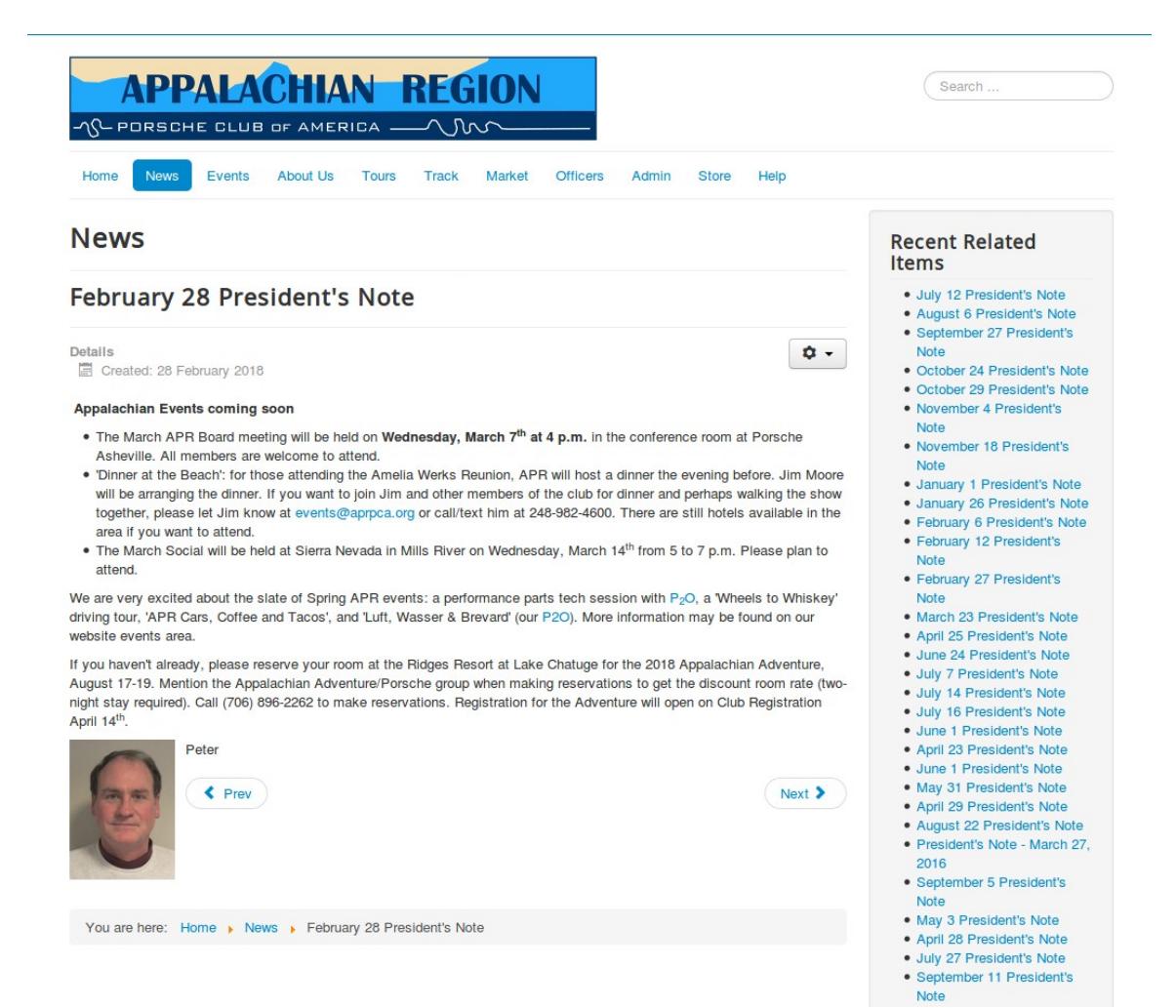

Figure 11. Article Page.

# <span id="page-13-1"></span>**PDF Files**

Some of our items, such as tour maps and documents, are PDF pages instead of articles. These open in a different window or tab (depending on how you've configured your Internet browser) and have no navigation features (menu bar, search boxes, breadcrumbs, etc.). They require that your browser be able to open PDF files for reading, printing, and downloading (most do).

# <span id="page-13-0"></span>**Links**

Many images and words on our site are links. Words that are links are in blue, but there is no indication for images. However, placing the cursor on a link, whether a word or an image will cause a short description (white letters in a black box) to appear. Selecting a link to a page on our own site will cause that page to replace the current one. Selecting a page on a different site will cause that page to open in a different window or tab (depending on how your Internet browser is configured). Some links are e-mail addresses, but these are effective only if you use a client e-mail program on your PC, such as MS Outlook, to access your e-mail. If so, selecting the link will open a message to the recipient specified. Otherwise, just paste the address into your e-mail program.